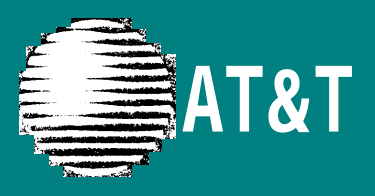

# PARTNER MAIL ® Voice Messaging System Release 3 **User's Guide**

#### **Copyright ©1996 AT&T AT&T 585-322-518 All Rights Reserved Issue 1 Printed in USA June 1996**

#### **Notice**

Every effort was made to ensure that the information in this book was complete and accurate at the time of printing. However, information is subject to change.

#### <span id="page-1-1"></span><span id="page-1-0"></span>**System Security**

Toll fraud is the unauthorized use of your telecommunications system by an unauthorized party, for example, persons other than your company's employees, agents, subcontractors, or persons working on your company's behalf. Note that there may be a risk of toll fraud associated with your telecommunications system and, if toll fraud occurs, it can result in substantial additional charges for your telecommunications services.

AT&T does not warrant that this product is immune from or will prevent unauthorized use of common-carrier telecommunication services or facilities accessed through or connected to it. AT&T will not be responsible for any charges that result from such unauthorized use.

#### **Trademarks**

PARTNER MAIL is a registered trademark of AT&T in the U.S. and other countries.

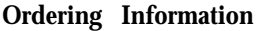

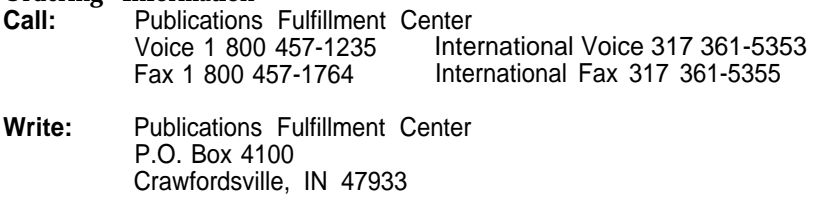

**Order:** Document No. 585-322-518

## **Table of Contents**

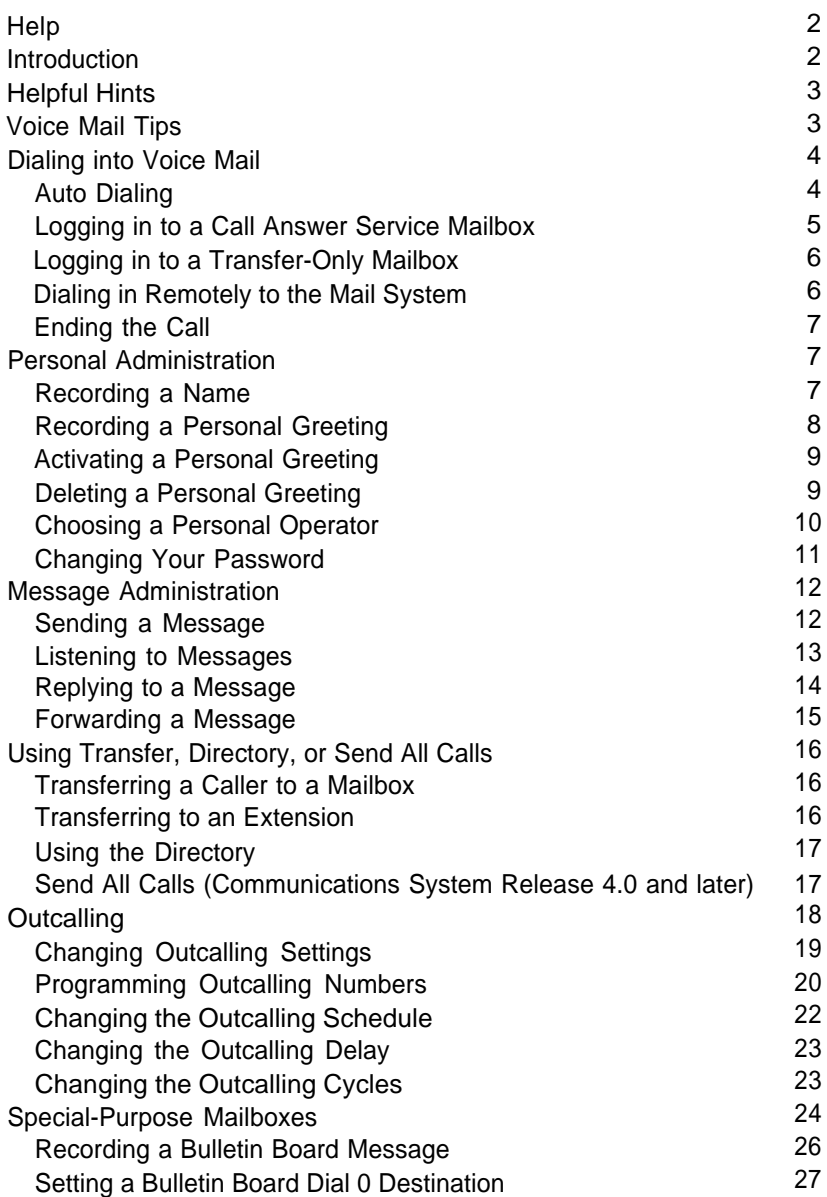

## **Help Hints**

<span id="page-3-0"></span>If you have a problem using voice mail, contact your System Administrator. If the problem cannot be solved by your System Administrator, in the continental U.S. please call our toll-free hotline, available 24 hours a day, at 1 800 628-2888. Outside of the continental U.S., contact your Sales Representative or your local Authorized Dealer.

### ■ **Introduction**

<span id="page-3-1"></span>The PARTNER MAIL® Voice Messaging System (hereafter called the mail system) enables the System Administrator to create several types of mailboxes. Most of this guide provides information about two of them—Call Answer Service mailboxes and Transfer-Only mailboxes. At the end of this guide, there is a brief description of special-purpose mailboxes and their owners' responsibilities.

A Call Answer Service mailbox acts like a sophisticated answering machine. Callers from inside and outside your company can leave messages in your mailbox. You, the subscriber, can then listen to, forward, save, or discard these messages. A password you create keeps the messages private.

You can also create and send messages, reply to messages, or add your comments to a message and forward both the original message and your comments to other subscribers.

A Transfer-Only mailbox provides access to an extension that does not need a mailbox with message storage capability; for example, an extension in a conference room. A caller who reaches a Transfer-Only mailbox hears a short greeting. The caller cannot leave a message, but can transfer to another extension. A Transfer-Only mailbox can have a name, personal greeting, personal operator, and password associated with it.

Your mail system may operate in one language (monolingual mode) or two languages (bilingual mode). The languages supported are English (North American), French (Canadian), and Spanish (Latin American) in monolingual mode, and French/English or Spanish/English in bilingual mode.

If you have questions about system features and procedures, see your System Administrator.

## **Helpful Hints**

- <span id="page-4-0"></span>■ To prevent calls from ringing at your telephone, press the **Do Not Disturb** button if you have one.
- U.S., contact your Sales Representative or your local Authorized Dealer. ■ You do not have to wait for mail system greetings or prompts to finish if you know the correct command sequence—just enter the digits.
	- **Introduction** ■ When you log in to the mail system, you may hear a message telling you that your mailbox is more than 80 percent full or that it is full. (These messages are uninterruptible.) You should delete unneeded messages from your mailbox in order to make storage room for new messages.
		- To replay a mail system menu, press  $[\pm] [4]$ .
		- To back through the mail system menus and prompts, press  $[\pm]$  [ $\pm$ ].
		- To return to the Voice Mail Activity Menu, press  $[\pm] [Z]$ .
		- If you turn off the message light without listening to or deleting messages, and there are new messages remaining in your mailbox, the light will turn back on at 3 a.m.
		- If you often send messages to the same group of people, ask your System Administrator to create a Group List that you and other subscribers can use.

### **Voice Mail Tips**

<span id="page-4-1"></span>Most people use the mail system to answer their telephone when they are not available. Use the following suggestions when you record your personal greeting to help people feel comfortable leaving a message:

- Update your personal greeting regularly.
- Let callers know when you will return their call.
- Include information about how callers can reach a co-worker who can help them if you are not available.
- Tell callers how they can easily reach someone "live" if their call is an emergency.

If you reach a mailbox when calling someone, follow these suggestions:

- Explain why you are calling, and when you need a response.
- Keep your message brief and to the point.
- If you request information, leave your name, full address, telephone number or fax number.
- If your call is urgent, or if you need assistance immediately, try pressing  $\lceil \varrho \rceil$ .
- Let the person you called know when it is convenient to call you back.

## **Dialing into Voice Mail**

<span id="page-5-0"></span>To listen to your messages or to send voice mail, you must first identify yourself to the mail system by logging in to your mailbox. The login procedure tells the mail system that you are an authorized user.

If your mailbox is locked because of too many unsuccessful login attempts, you must contact your System Administrator to gain access to your mailbox.

The following procedures describe logging in while on the premises or remotely, and ending the call. (While on the premises, you can dial voice mail manually or you can use an auto dial button.)

### <span id="page-5-1"></span>**Auto Dialing**

You can program an auto dial button on your phone for one-touch dialing into the voice mail. Never program a password on an auto dial button.

To program an auto dial button, use the following procedure:

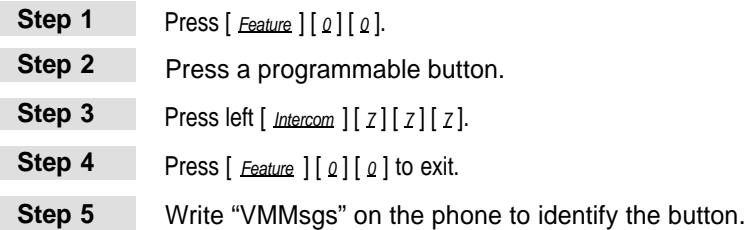

#### <span id="page-6-0"></span>**Logging in to a Call Answer Service Mailbox**

To log in manually, use the following procedure:

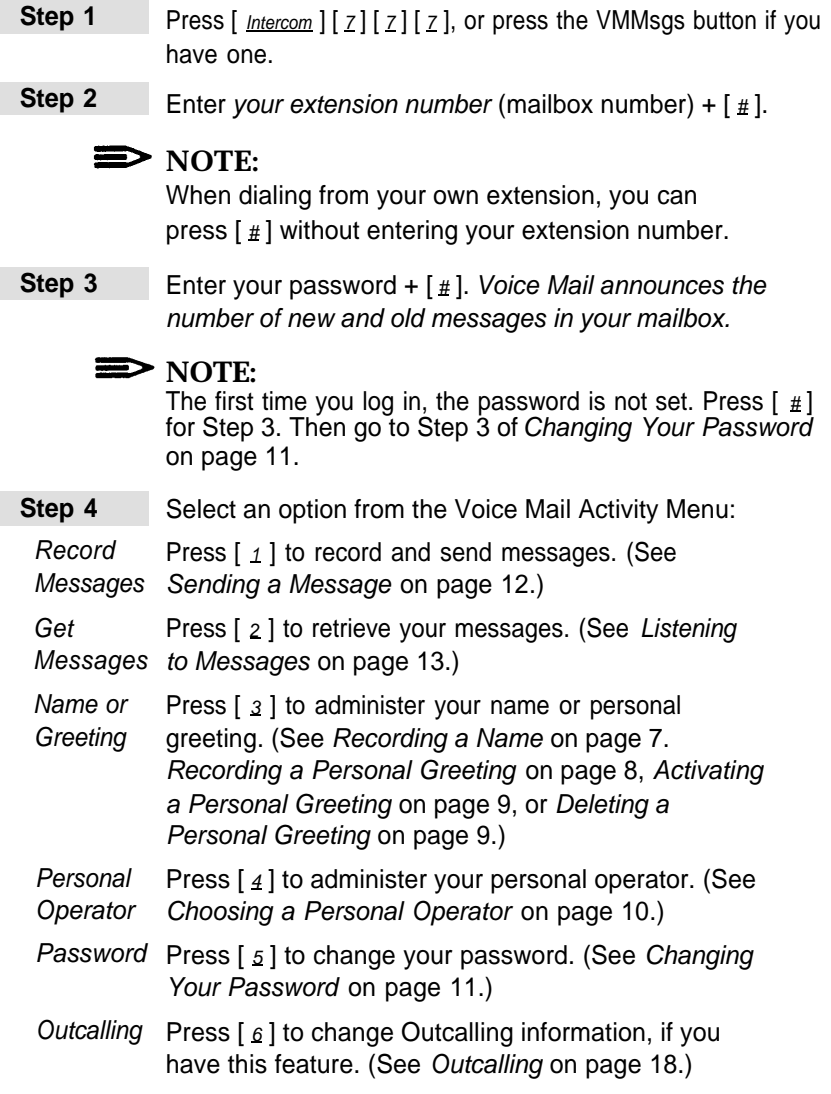

**Transfer** Press  $[\pm] [\top] ([\pm] [\⊂{8]])$  to transfer to another extension. (See [Transferring to an Extension](#page-17-3) on page 16.)

### **Logging in to a Transfer-Only Mailbox**

<span id="page-7-0"></span>To log in manually, use the following procedure:

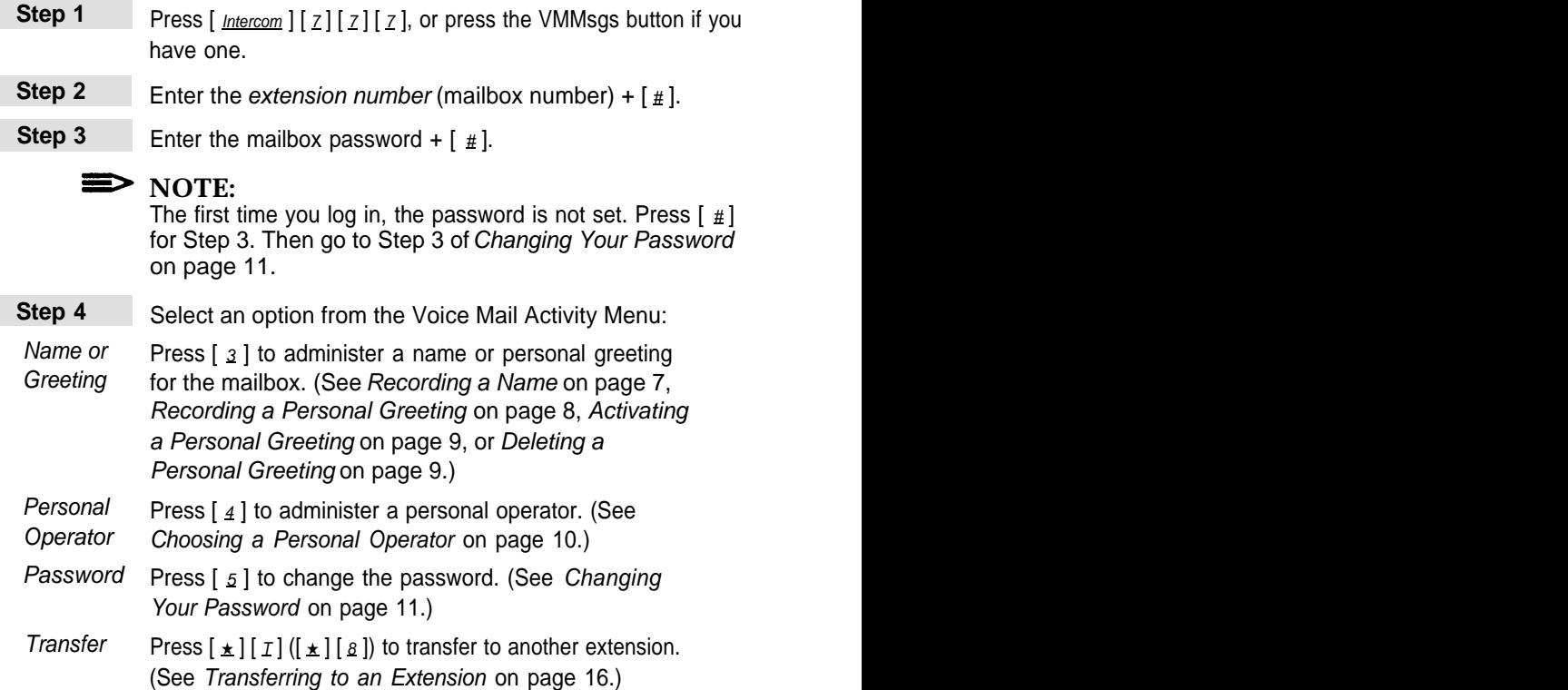

#### <span id="page-7-1"></span>**Dialing in Remotely to the Mail System**

To access your mailbox from a remote location, use the following procedure. You must use a touch-tone phone.

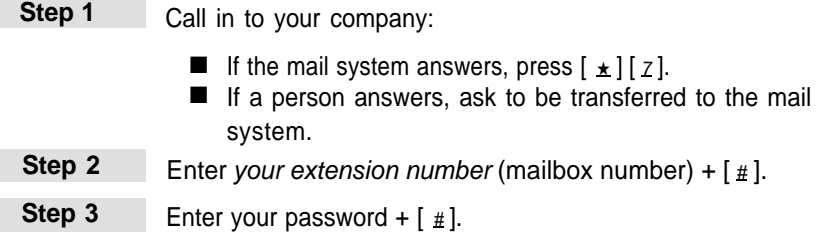

### <span id="page-8-3"></span><span id="page-8-0"></span>**Ending the Call**

When you are finished using voice mail, you can either hang up or press  $\lceil \pm 1 \rceil \pm 1 \rceil$  or end the call. If you press  $\lceil \pm 1 \rceil \pm 1 \rceil$  g], the mail system says "Good-bye," then disconnects. You may find this useful when placing a credit card call from a pay telephone to the mail system.

## **Personal Administration**

<span id="page-8-1"></span>Use the following procedures to record your name, to record, activate, and delete a personal greeting, to designate a personal operator, and to change your password.

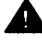

#### **Security Alert:**

If you receive any strange voice mail messages, or if someone changes your greeting, or if for any reason you suspect that your mailbox is being used by someone else, contact your System Administrator immediately. See ["System Security"](#page-1-0) on the inside front cover of this book.

### <span id="page-8-2"></span>**Recording a Name**

Your name is heard by callers if you have not recorded and activated a personal greeting. It is also used in the directory, message headers, and when addressing messages. The System Administrator recorded your name while creating your mailbox, but you may want to re-record it so that callers hear your own voice.

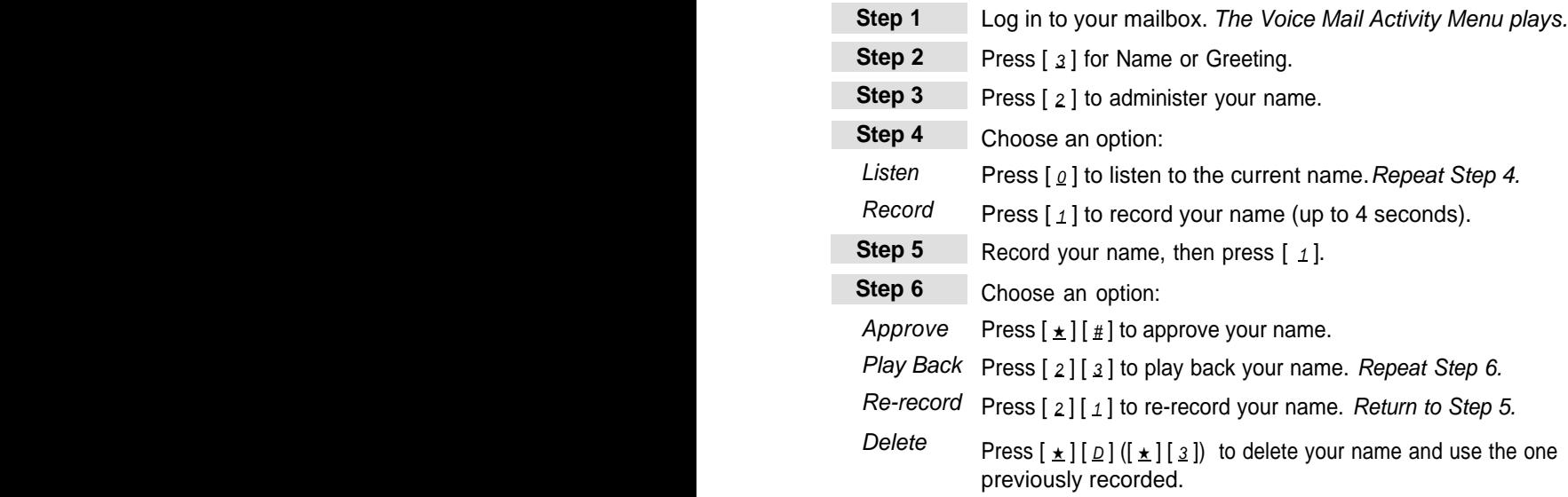

### <span id="page-9-1"></span><span id="page-9-0"></span>**Recording a Personal Greeting**

You can have up to three personal greetings; each greeting can be up to two minutes long. You might want to record multiple personal greetings if you change your greeting frequently. For example, if you work at another site one day a week, you might want your greeting for that day to be different from the greeting you use on other days. Rather than re-record the greeting each time you need to change it, you can record both greetings once and activate the appropriate one as needed.

If your mail system is in bilingual mode, you can record up to three personal greetings in the primary language and a corresponding greeting for each one in the secondary language. Your personal greetings should tell callers to press  $[\pm] [1]$  if they want to hear your greeting in the alternate language.

To record the greeting that callers hear when calls to your extension are answered by the mail system, use the following procedure:

<span id="page-9-2"></span>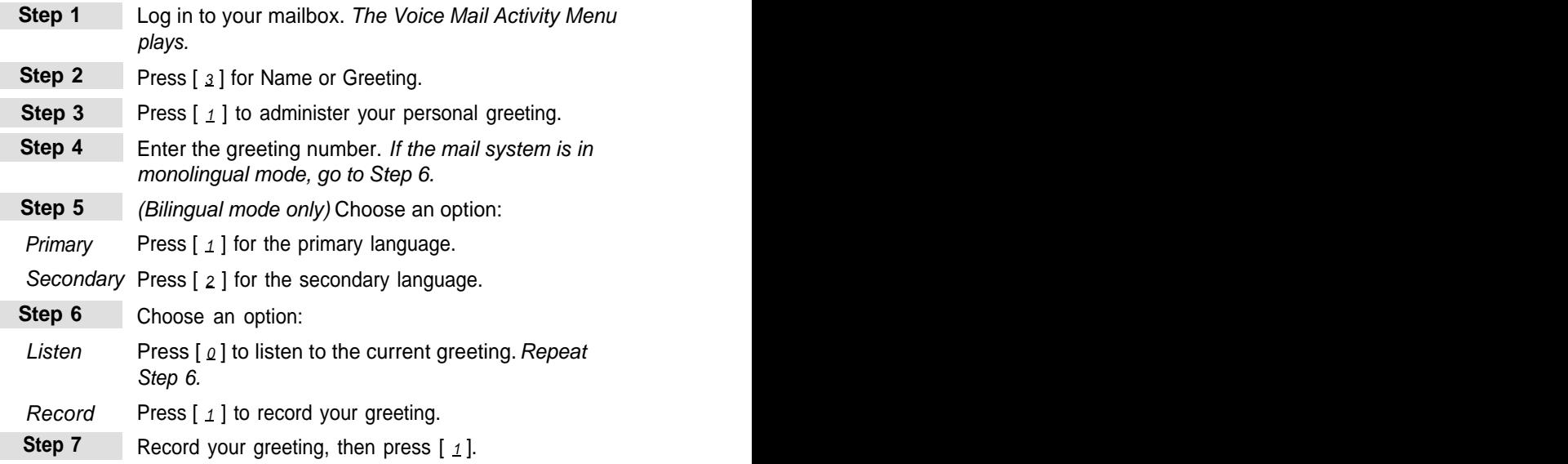

<span id="page-10-2"></span>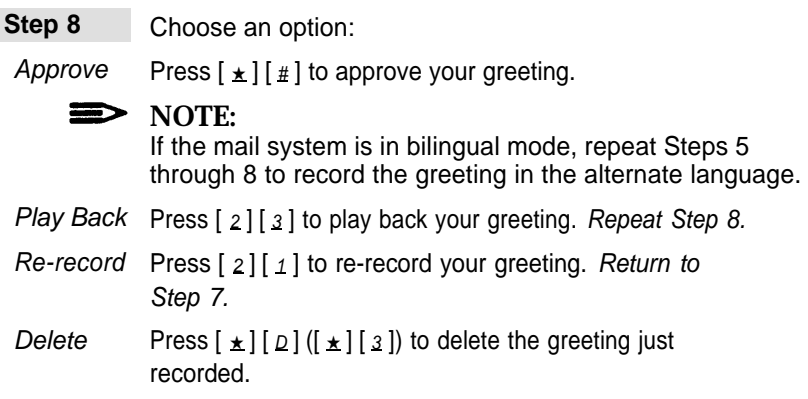

#### <span id="page-10-0"></span>**Activating a Personal Greeting**

To change the active greeting to another stored greeting, use the following procedure:

<span id="page-10-1"></span>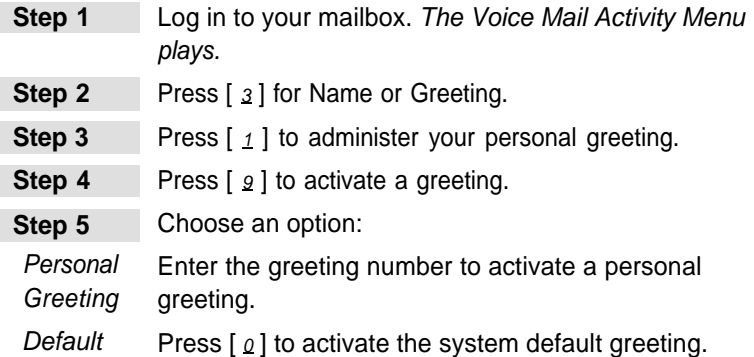

#### **Deleting a Personal Greeting**

If you would like to activate a different personal greeting, see Activating a Personal Greeting above. If you would like to delete a personal greeting that you have recorded, use the following procedure:

$$
\Longrightarrow
$$
 NOTE:

If you delete the active greeting, the mail system will use the system default greeting.

- **Step 1** Log in to your mailbox. The Voice Mail Activity Menu plays.
- **Step 2** Press [  $3$  ] for Name or Greeting.

<span id="page-11-1"></span>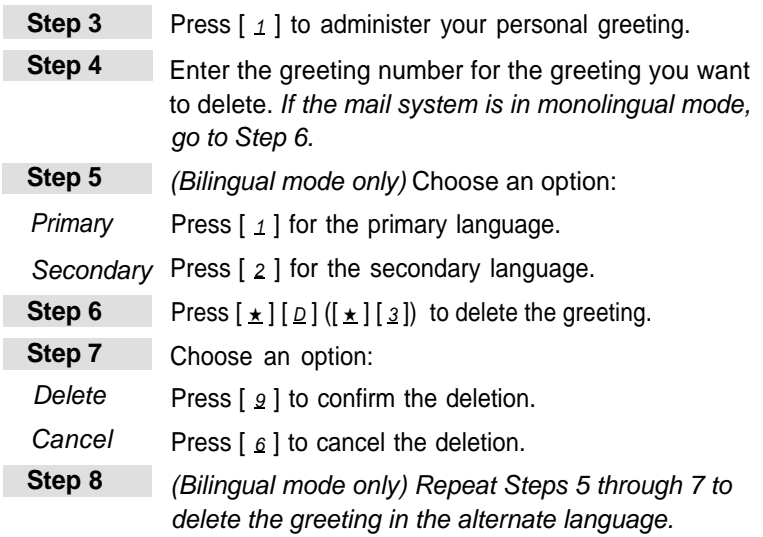

### <span id="page-11-0"></span>**Choosing a Personal Operator**

A caller to your mailbox can press  $\lceil \varrho \rceil$  before or after leaving a message to transfer to your personal operator. You can specify an extension, Calling Group, or Hunt Group to receive these calls. The recipient you specify must have a mailbox.

If you do not specify a personal operator, callers who press  $\lceil \varrho \rceil$  are transferred to the Call Answer Service Operator.

If you want callers to know that they can press  $\lceil \varrho \rceil$  to reach an operator, include that information in your personal greeting.

To choose your personal operator, use the following procedure:

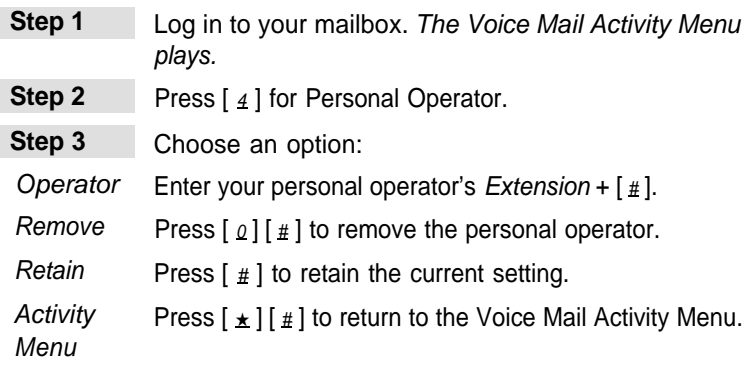

### <span id="page-12-1"></span><span id="page-12-0"></span>**Changing Your Password**

<span id="page-12-3"></span><span id="page-12-2"></span>I

I

You should change your password frequently. Choose a password that cannot be easily guessed. Do not choose a password such as 123456. Do not choose a password based on your extension number. Do not choose a password based on any personal information that may be found out by others, such as your birthdate or social security number. Do not write down your password or share your password with others.

To change the password needed to log in to your mailbox, use the following procedure:

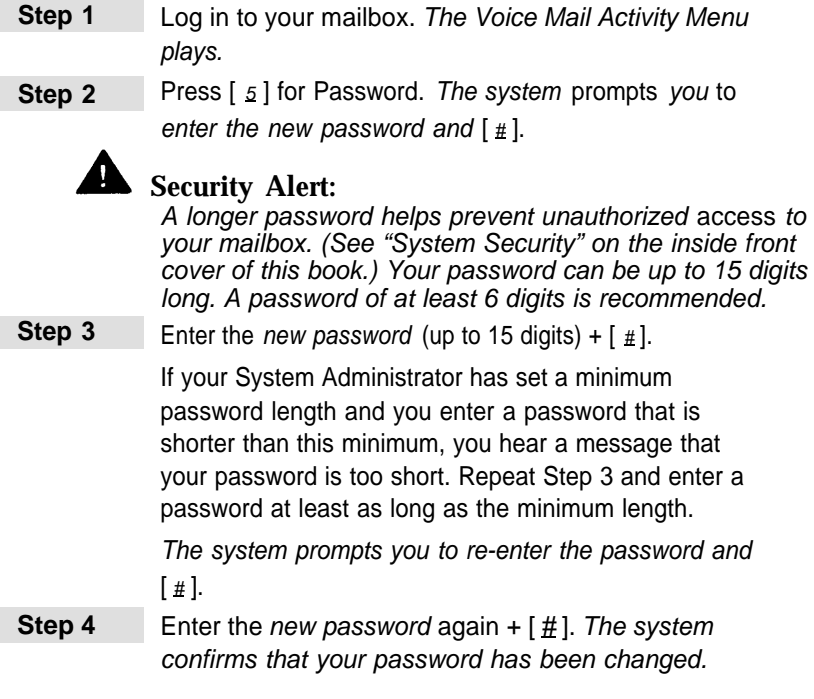

## **Message Administration**

<span id="page-13-2"></span><span id="page-13-0"></span>Use the following procedures to send, listen to, reply to, and forward messages.

#### <span id="page-13-1"></span>**Sending a Message**

Г Γ

To send a message to one or more subscribers, use the following procedure. The message can be up to two minutes long.

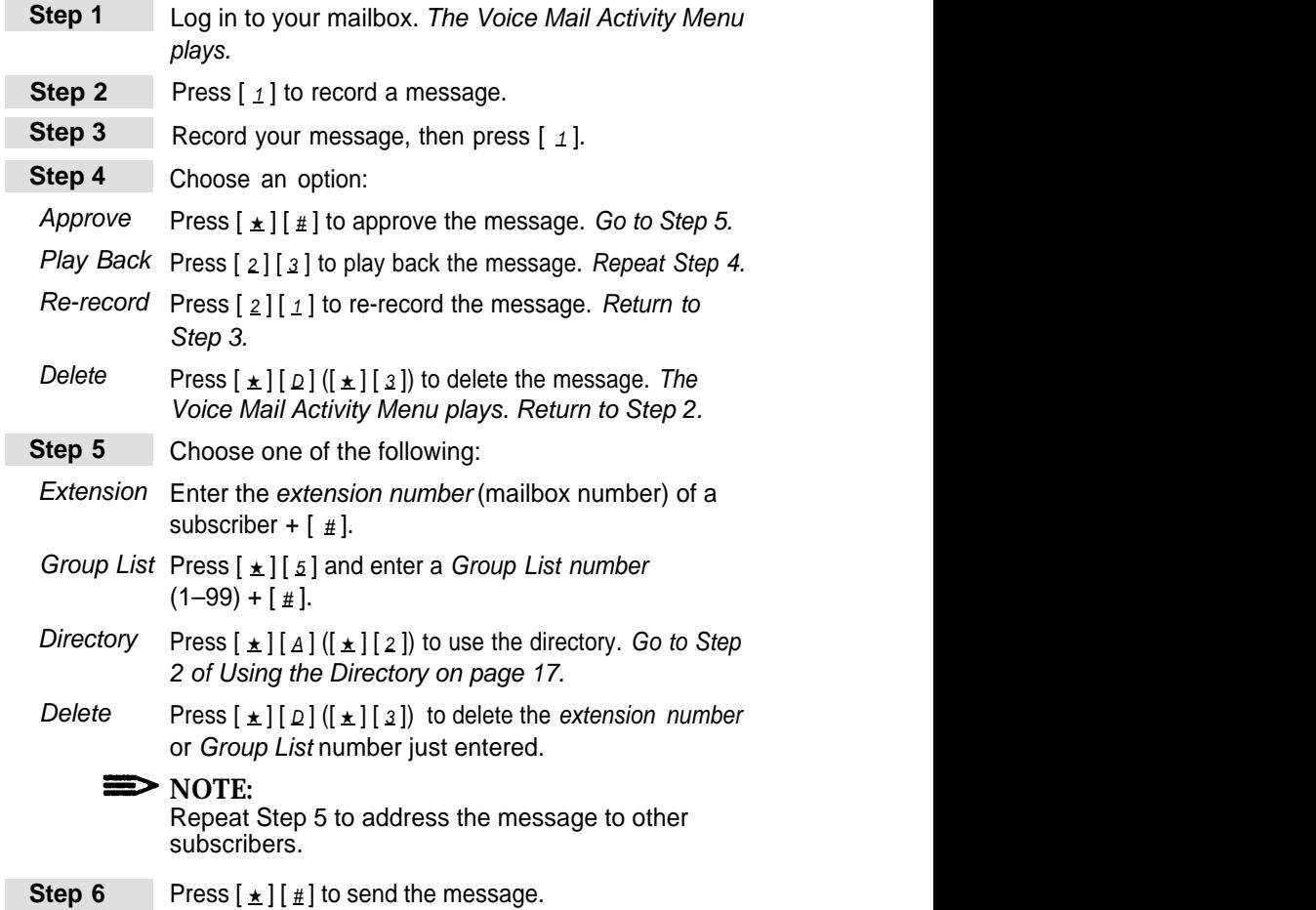

### <span id="page-14-1"></span><span id="page-14-0"></span>**Listening to Messages**

<span id="page-14-3"></span><span id="page-14-2"></span>To listen to messages left in your mailbox, use the following procedure:

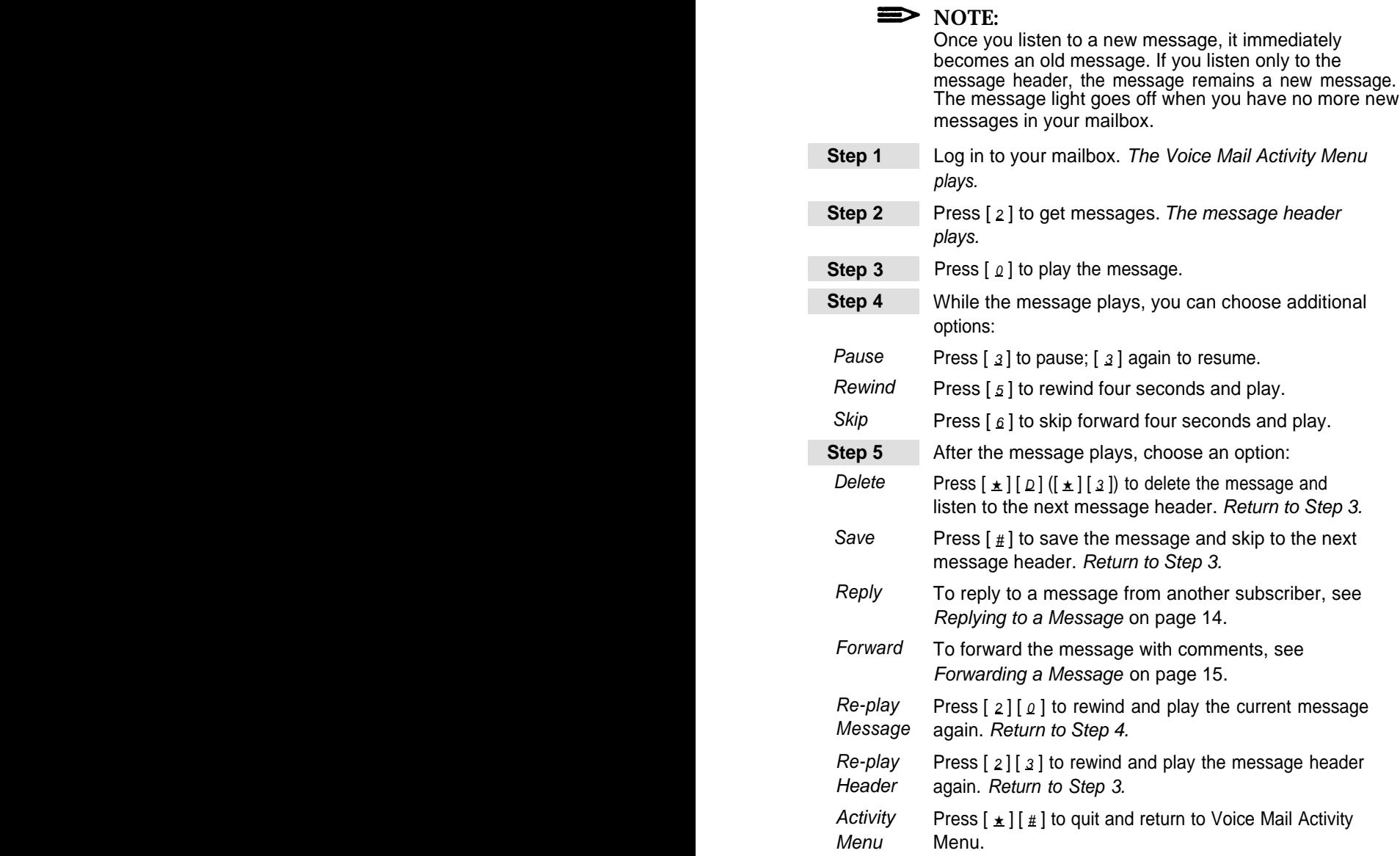

<span id="page-15-1"></span><span id="page-15-0"></span>To reply to another subscriber's message, use the following procedure:

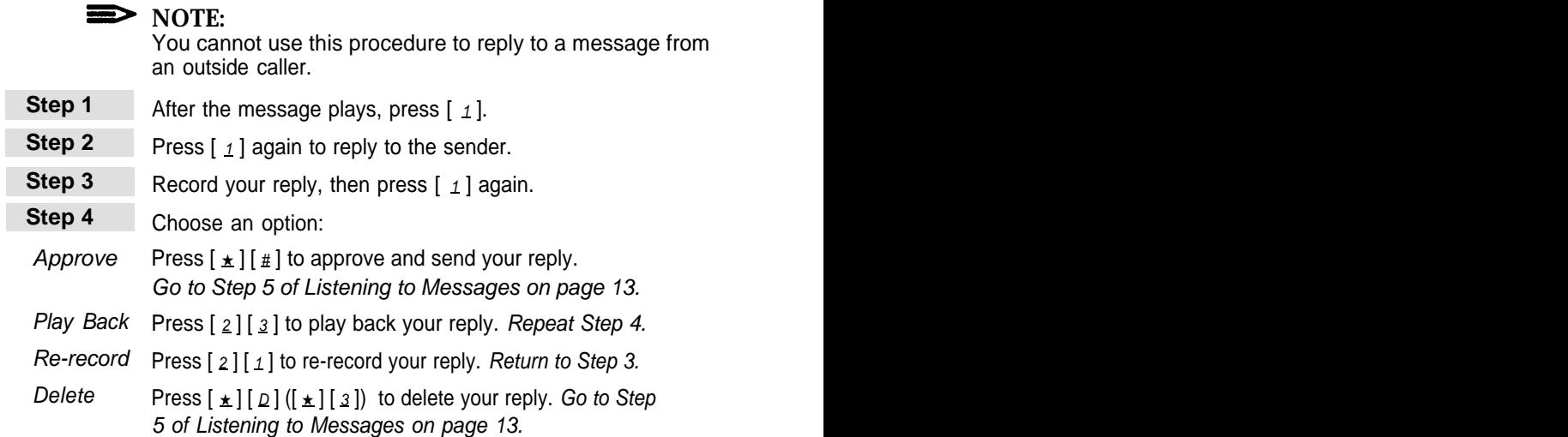

### <span id="page-16-1"></span><span id="page-16-0"></span>**Forwarding a Message**

F

Г

Use the following procedure to forward a message from your mailbox to **NOTE:** another subscriber's mailbox. The recipient hears your comments preceding the fowarded message.

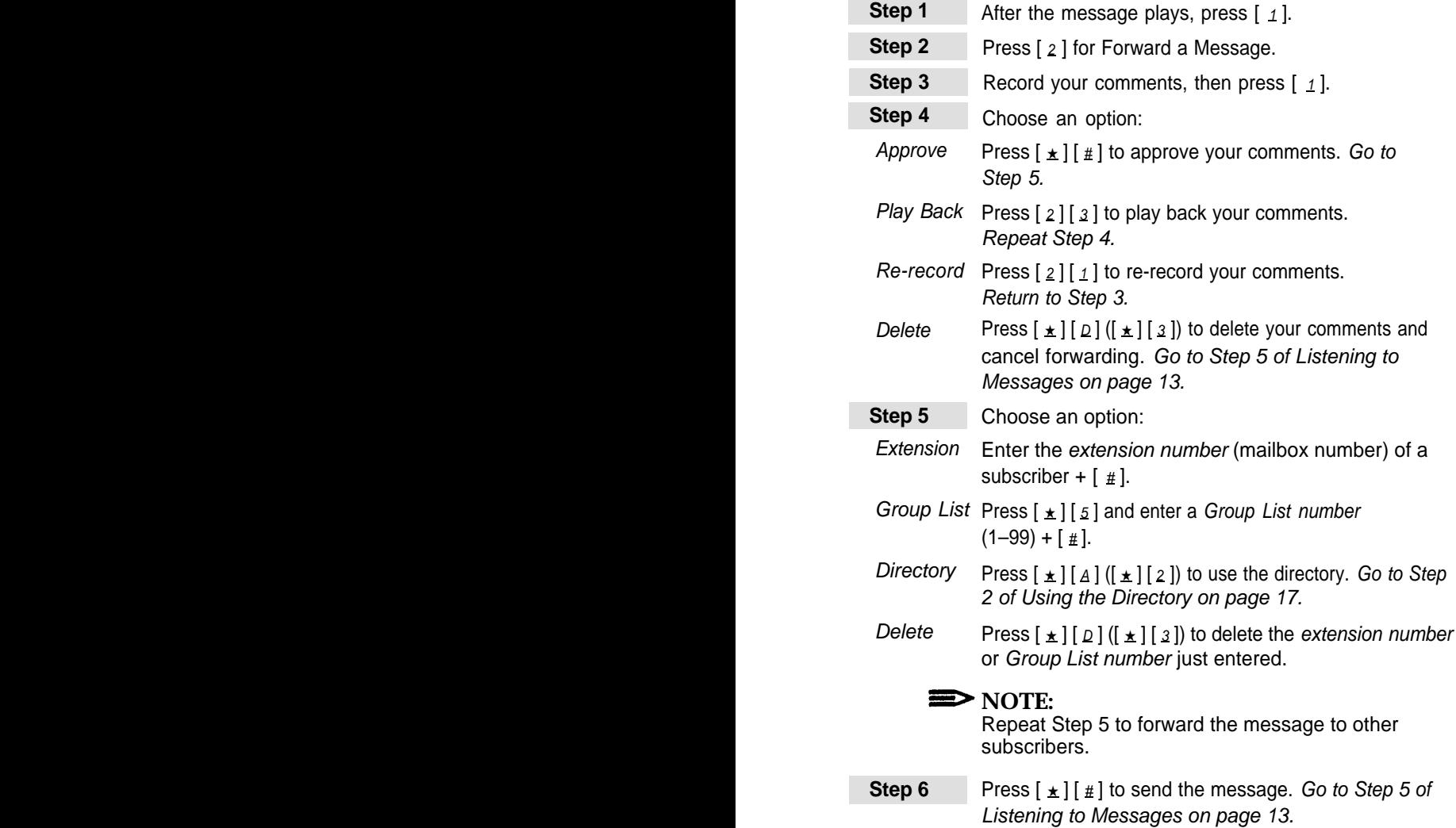

## <span id="page-17-3"></span>**Using Transfer, Directory, or Send All Calls**

<span id="page-17-0"></span>Use the following procedures to transfer a caller to a Call Answer Service mailbox, to transfer to an extension while you are in the mail system, to use the mail system's directory, and to send all of your calls to your mailbox.

#### **Transferring a Caller to a Mailbox**

<span id="page-17-1"></span>To transfer a caller to a specific Call Answer Service mailbox, use the following procedure:

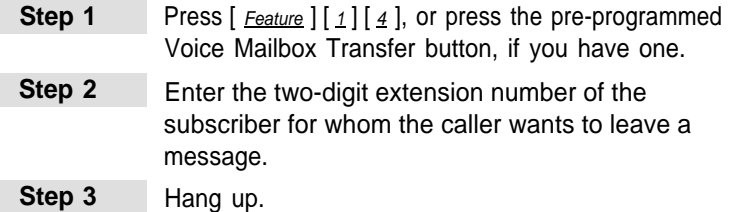

### <span id="page-17-2"></span>**Transferring to an Extension**

To transfer to another extension, use the following procedure:

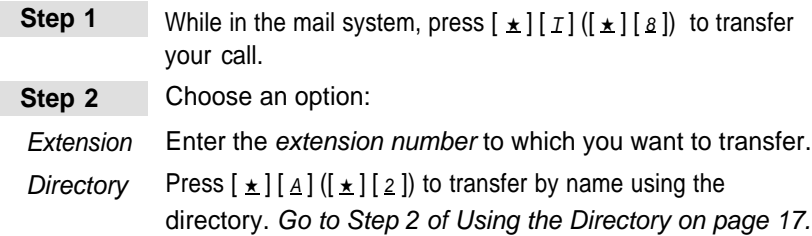

### <span id="page-18-0"></span>**Using the Directory**

You can use the directory to send or forward a message to other subscribers or to transfer to a subscriber's extension.

Ask your System Administrator if subscribers are listed in the directory by first or last name.

<span id="page-18-3"></span>To use the directory either when addressing a message or after pressing  $[\pm] [\pm] [\pm] [\pm] [8]$  to transfer to another extension, follow these steps:

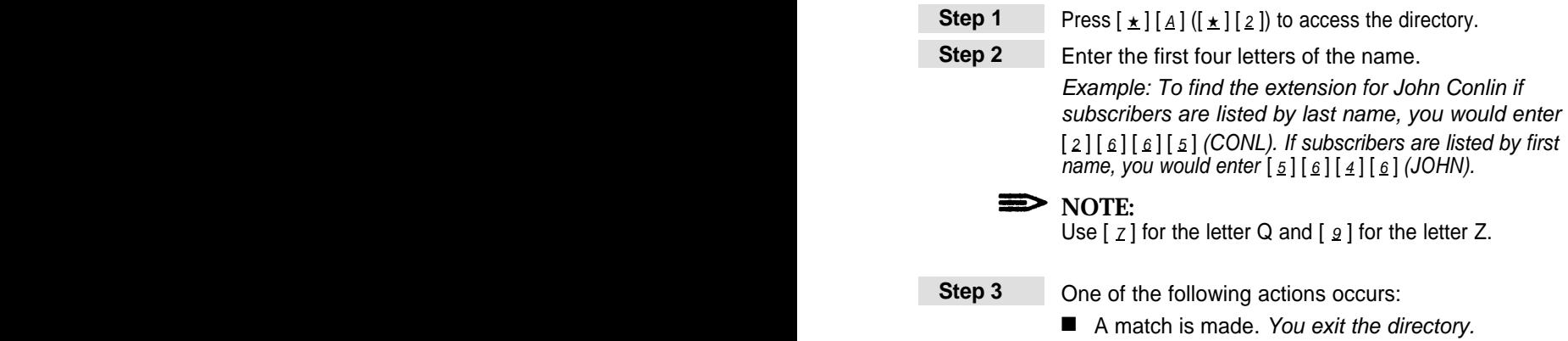

- <span id="page-18-2"></span>■ The letters match more than one person. The system announces the names that match. Select one.
- No match is found. You exit the directory.

#### <span id="page-18-1"></span>**Send All Calls (Communications System Release 4.0 and later)**

If you have VMS cover—either automatic or manual—you can use the Do Not Disturb feature when you want to have immediate coverage. If Do Not Disturb and VMS cover are on at the same time, calls are sent to your mailbox immediately (calls do not ring your extension first).

Send All Calls is useful when you are already on a call, when you are too busy to answer calls, or when you leave your desk for an extended period of time, such as at lunch time or at the end of the day. To use Send All Calls, you must have Do Not Disturb programmed on a button with lights on your phone.

## **Outcalling**

<span id="page-19-1"></span><span id="page-19-0"></span>Your System Administrator may allow you to use the Outcalling feature. If you have Outcalling privileges, you can specify up to five different numbers that the mail system will call when you receive a new message.

You can specify:

- Whether Outcalling is on or off (see [Changing Outcalling Settings](#page-20-1) on page 19).
- The times when Outcalling calls are attempted (see [Changing the](#page-23-1) [Outcalling Schedule](#page-23-1) on page 22).
- The minimum amount of time between successive Outcalling calls (see [Changing the Outcalling Delay](#page-24-2) on page 23).
- The maximum number of times that the entire Outcalling list will be dialed (see [Changing the Outcalling Cycles](#page-24-2) on page 23).

If Outcalling is on, the mail system calls the designated phone numbers in the order that they are stored in the Outcalling list. This is called cascaded outcalling.

After the mail system dials a specified telephone or voice pager, it plays a message that identifies the call as coming from the mail system and continues: "You have a new message. To access your new message, enter extension and  $[\,\,\,\# \,]$ . To avoid further notification about this message, press  $[\pm]$   $[\pm]$ . Please enter extension and  $[\pm]$ ."

The Outcalling message does not play for digital pager calls. The pager displays the callback number that you programmed in the pager's Outcalling number. You must call in to the mail system to retrieve your messages.

Outcalling continues until one of the following things occurs:

- During the Outcalling message call, you press  $[\pm] [\pm]$  to cancel Outcalling until a new message arrives in your mailbox.
- You log in to your mailbox.
- The interval specified in your Outcalling Schedule is over.
- The mail system called all numbers in your Outcalling list the number of times specified through the Outcalling Cycles option.

### <span id="page-20-1"></span><span id="page-20-0"></span>**Changing Outcalling Settings**

![](_page_20_Picture_158.jpeg)

To change Outcalling settings, use the following procedure:

### <span id="page-21-1"></span><span id="page-21-0"></span>**Programming Outcalling Numbers**

When entering an Outcalling number, use the following general rules:

- Use up to 60 characters, including the digits  $[0, 0]$ - $[0, 0]$ .
- Program  $\left[\begin{array}{c} 2 \end{array}\right]$  at the beginning of an external Outcalling number.
- Use [  $\pm$  ] to specify 1.5 second dialing pauses, as needed. More than one  $\lceil \pm \rceil$  can be used.
- For Outcalling to a pager, put a sufficient number of pauses ( $[\pm]$ ) after the phone number to allow time for the paging service to answer before the Personal Identification Number (PIN) or callback number is dialed.
- Put a [  $\#$ ] in your Outcalling number where needed; for example, in a digital paging service Outcalling number, where a Personal Identification Number (PIN) needs to be followed by a  $[\,\underline{\textit{#}}\,]$ .
- End the Outcalling number with  $[\pm] [\pm]$ . You cannot press  $[\pm]$  followed immediately by  $\lceil \frac{1}{2} \rceil$  anywhere else in your Outcalling number. When you press  $\lceil \pm 1 \rceil \pm 1$ , you are telling the mail system that you have finished entering your Outcalling number.

To program Outcalling numbers, use the following guidelines:

- For a standard telephone number or a voice pager number:
	- 1. For calls to an external number, enter  $\lceil 9 \rceil \rceil \pm 1$  at the beginning of the number.
	- 2. Enter digits ([  $\varrho$ ]–[  $\varrho$ ]), pauses ([  $\pm$  ]), and pound signs ([  $\#$  ]) required to place the call; include any access numbers needed.
	- 3. Press  $[\pm] [\pm]$  to signal the end of the number.

Example: [ 9 ][ ★ ][ 1 ][ 8 ][ 0 ][ 0 ][ 5 ][ 5 ][ 5 ][ 2 ][ 0 ][ 2 ][ 0 ][ ★ ][ # ]

■ For a digital pager or beeper number:

- 1. For calls to an external number, enter  $[\varrho][\pm]$  at the beginning of the number.
- 2. Enter digits ([  $\varrho$ ]–[  $\varrho$ ]), pauses ([  $\pm$  ]), and pound signs ([  $\#\,$  ]) required to place the call; include any access numbers needed.
- 3. Press  $[\star] [\#]$  to signal the end of the number.

Example: For an access number, a 1.5 second pause, the paging service number (555-1234), a 4.5 second pause, a PIN (1234) followed by  $\lceil \frac{1}{2} \rceil$ , and a callback number (555-3456) followed by  $\lceil \frac{1}{2} \rceil$ , enter:

 $[\![\,2\,]\!] \,\,\star\,][\![\,3\,]\!] \,\,\circ\,][\![\,3\,]\!] \,\,\circ\,][\![\,1\,]\!] \,\,\circ\,][\![\,4\,]\!] \,\,\star\,[[\,1\,]\!] \,\,\star\,[[\,1\,]\!] \,\,\circ\,[[\,1\,]\!] \,\,\circ\,[[\,1\,]\!] \,\,\circ\,[[\,1\,]\!] \,\,\circ\,[[\,1\,]\!] \,\,\circ\,[[\,1\,]\!] \,\,\circ\,[[\,1\,]\!] \,\,\circ\,[[\,1\,]\!] \,\,\circ\,[[\,1\,]\!] \,\,\circ\,[[$ 

To program Outcalling numbers, use the following procedure:

![](_page_22_Picture_293.jpeg)

### <span id="page-23-1"></span>**Changing the Outcalling Schedule**

<span id="page-23-0"></span>The Outcalling Schedule identifies the hours during which Outcalling calls are attempted. If a new message is received outside of these hours, you will not receive a call for that message.

The factory setting is Attempt Outcalling during All Hours. To change the Outcalling Schedule, use the following procedure:

![](_page_23_Picture_197.jpeg)

<span id="page-24-2"></span>![](_page_24_Picture_160.jpeg)

#### <span id="page-24-0"></span>**Changing the Outcalling Delay**

Outcalling Delay sets the minimum amount of time between successive Outcalling calls for a message.

#### $\implies$  NOTE:

<span id="page-24-3"></span>If a second message arrives between successive calls for the first message, Outcalling for the second message begins immediately.

The factory setting is 15 minutes minimum between calls. To change the Outcalling Delay, use the following procedure:

![](_page_24_Picture_161.jpeg)

#### <span id="page-24-1"></span>**Changing the Outcalling Cycles**

Outcalling Cycles sets the maximum number of times that the mail system dials the entire Outcalling list.

The factory setting is 3 cycles. To change the Outcalling Cycles, use the following procedure:

![](_page_24_Picture_162.jpeg)

## **Special-Purpose Mailboxes**

<span id="page-25-0"></span>In addition to Call Answer Service and Transfer-Only mailboxes, the mail system can have special-purpose mailboxes. The System Administrator may assign "owners" for these mailboxes. Following is a description of the mailboxes and the owners' responsibilities.

■ Fax Message Receiver

Each Fax Extension or Fax Hunt Group can have a Fax Message Receiver that is alerted when a fax arrives. The Fax Message Receiver extension must have a telephone with a message light and a Call Answer Service mailbox.

When a fax arrives, the system turns on the message light and leaves a message in the mailbox. The message light stays on until the fax message is deleted and there are no other new messages in the mailbox. If the mailbox owner has Outcalling and it is on, Outcalling occurs (subject to the Outcalling Schedule).

The fax message:

- Is left even if the mailbox is full.
- Includes the time and date that the last fax arrived.
- Replaces a prior fax message, if one exists.
- Is always the first message played.
- Cannot be forwarded or replied to.

The mailbox owner should see to it that the faxes get to the intended recipients.

■ Group Mailbox

Each Calling Group and Hunt Group can have a Group Mailbox to store messages from callers who are unable to reach the group.

The Group Mailbox owner must have a telephone with a message light. The system turns on the message light when a message is left in the Group Mailbox. The owner also may have a personal mailbox, but this is not required.

The Group Mailbox owner should:

- Administer the Group Mailbox password. (See [Changing Your](#page-12-1) [Password](#page-12-1) on page 11.)
- Administer the Group Mailbox greeting. (See [Recording a](#page-9-1) [Personal Greeting](#page-9-1) on page 8.)
- Forward Group Mailbox messages to the appropriate recipients. (See [Forwarding a Message](#page-16-1) on page 15.)
- General Mailbox

Each Automated Attendant has a General Mailbox. This mailbox is used to store messages when the Automated Attendant answers calls and the callers meet certain criteria; for example, callers using rotary phones and callers dialing  $\lceil \varrho \rceil$ .

The General Mailbox owner must have a telephone with a message light. The system turns on the message light when a message is left in the General Mailbox. The owner also may have a Call Answer Service mailbox, but this is not required.

The General Mailbox owner should:

- Administer the General Mailbox password. (See [Changing Your](#page-12-1) [Password](#page-12-1) on page 11.)
- Administer the General Mailbox greeting. (See [Recording a](#page-9-1) [Personal Greeting](#page-9-1) on page 8.)
- Respond to General Mailbox messages or forward them to the appropriate recipients. (See [Forwarding a Message](#page-16-1) on page 15.)
- Bulletin Board Mailbox

This special-purpose mailbox provides an informational message (up to four minutes long) for callers. If the system is in bilingual mode, the message should be recorded in both the primary and secondary languages. Each message can be up to four minutes long.

As part of the message, callers can be instructed to press:

- $-$  [ $\pm$ ] [4] to replay the Bulletin Board Message.
- $-$  [ $\varrho$ ] to transfer to an extension, Automated Attendant Main Menu, or Call Answer Service Operator as specified by the Bulletin Board Mailbox owner.
- $\lceil \pm \rceil$  [  $\lceil \pm \rceil$  ( $\lceil \pm \rceil$  |  $\lceil \frac{8}{3} \rceil$ ) to transfer to an extension that the caller identifies.
- $\overline{\phantom{a}}$  (Bilingual mode only) [ $\pm$ ] [1] to hear the message in the alternate language.

Callers cannot leave messages and subscribers cannot send messages to a Bulletin Board Mailbox.

The Bulletin Board Mailbox owner should:

- Administer the Bulletin Board Mailbox password. (See [Changing](#page-12-1) [Your Password](#page-12-1) on page 11.)
- Record the Bulletin Board message. (See [Recording a Bulletin](#page-27-1) [Board Message](#page-27-1) on page 26.)

<span id="page-27-1"></span>— Determine the Dial 0 Destination. This is the extension, mailbox, or Automated Attendant Main Menu to which callers are transferred if they dial [ $\varrho$ ]. (See [Setting a Bulletin Board Dial 0](#page-28-1) [Destination](#page-28-1) on page 27.)

The Bulletin Board Mailbox owner also may have a Call Answer Service mailbox, but this is not required.

### <span id="page-27-0"></span>**Recording a Bulletin Board Message**

To record a Bulletin Board message, use the following procedure:

<span id="page-27-2"></span>![](_page_27_Picture_239.jpeg)

![](_page_28_Picture_201.jpeg)

## <span id="page-28-2"></span><span id="page-28-1"></span><span id="page-28-0"></span>**Setting a Bulletin Board Dial 0 Destination**

procedure: To specify the Dial 0 Destination for a Bulletin Board, use the following

![](_page_28_Picture_202.jpeg)

#### **PARTNER MAIL® Voice Messaging System Release 3**

#### **Wallet Reference Card**

#### **Login**

- 1. Call Tel. No. .
	- If automated attendant answers, press  $\lceil \frac{1}{2} \rceil$  |  $\lceil 7 \rceil$ .
	- If a person answers, ask to be transferred to the mail system.
- 2. Enter your *mailbox number* +  $\lceil \frac{1}{2} \rceil$ .
- 3. Enter your *password* +  $\lceil \frac{u}{k} \rceil$ .

#### **Listen to Messages**

- 1. Login to your mailbox.
- 2. Press [ 2 ].
- 3. Choose an option: 4. During message you may: Play Message  $[0]$  $Delete$   $\left[\frac{1}{2}\right] \left[ \frac{1}{2} \right] \left[\frac{1}{2}\right]$ Save [#] Pause/Resume [3] Rewind 4 sec.  $\begin{bmatrix} 5 \end{bmatrix}$ Skip 4 sec.  $\begin{bmatrix} 6 \end{bmatrix}$
- 5. After the message plays:  $Delete$   $\left[\frac{\star}{2}\right]\left[\frac{\rho}{\star}\right]\left[\frac{\star}{3}\right]$ Save [#] Reply Repeat Message Repeat Header [2][3] Go to Activity Menu  $\lceil \frac{1}{k} \rceil \lceil \frac{1}{k} \rceil$

#### **Voice Mail Activity Menu**

- 1. Log in to your mailbox.
- 2. Choose an option: Record Messages [1] Get Messages  $[2]$ Record Name or Greeting [3] Personal Operator [4] Change Password [5] Outcalling [6]<br>Transfer [5]  $\left[ \frac{1}{2} \right] \left[ \frac{1}{2} \right] \left[ \frac{1}{2} \right] \left[ \frac{1}{2} \right]$

#### **Outcalling**

When you receive an Outcalling call, you may log in and listen to your messages immediatety (no need to call in separately).

To cancel further Outcalling attempts, without logging in, press  $\lceil \frac{1}{k} \rceil \lceil \frac{1}{k} \rceil$  (New messages still initiate Outcalling.)

To change your Outcalling setup:

1. Log in to your mailbox.

```
2. Press [6].
```
![](_page_30_Picture_192.jpeg)

#### **PARTNER MAIL® Voice Messaging System Release 3**

#### **Wallet Reference Card**

#### **Login**

![](_page_31_Picture_203.jpeg)

Repeat Header [2][3] Go to Activity Menu $\left[\frac{\star}{\mu}\right]\left[\frac{\mu}{\mu}\right]$ 

#### **Voice Mail Activity Menu**

- 1. Log in to your mailbox.
- 2. Choose an option:

![](_page_32_Picture_185.jpeg)

#### **Outcalling**

When you receive an Outcalling call you may log in and listen to your messages immediately (no need to call in separately).

To cancel further Outcalling attempts, without logging in, press  $\lceil \pm 1 \rceil$  (New messages still initiate Outcalling.)

To change your Outcalling setup:

- 1. Log in to your mailbox.
- 2. Press  $6$ .
- 3. Choose an option:

![](_page_32_Picture_186.jpeg)

AT&T 585-322-518 Issue 1<br>June 1996

Graphics © AT&T 1988